## HP Color LaserJet 3500 PCL

| Print                                                                                                    | ? 🛛                                                                                                    |
|----------------------------------------------------------------------------------------------------|----------------------------------------------------------------------------------------------------|
| Printer                                                                                                    |                                                                                                    |
| Name: HP Color LaserJet 3500                                                                                  | Properties                                                                                                    |
| Status: Ready<br>Type: HP Color LaserJet 3500<br>Where: LPT1:<br>Comment:                                     | Fine Print<br>Adjustment                                                                                                    |
| Print Range       Image: All Labels       Image: Selected Labels       Image: Bange                           | Print Orientation     Starting Point (page 1 only)            • Row         • Column           • Row:         • 1         •         • Column |
| Copies<br>Copies of Each Job: 1                                                                               | C Copies of Each Label:                                                                                                    |
| Messages [10791 Sheets remaining ]<br>Custom Job Log Text:<br>Custom Signature Text:                          |                                                                                                    |
| Custom Matrix Text:                                                                                           |                                                                                                    |
| Helpful Hints<br>Enable Fine Print Adjustment enables you to s<br>printed barcode. This may need to be done w |                                                                                                    |
| Fint Labels                                                                                                   | s as Samples OK Cancel                                                                                                    |

Note: It is recommended that you create a Quick Set "Netc Labels" with the following settings.

| HP Color LaserJet 3500 Document Properties     | ? 🛛                  |
|------------------------------------------------|----------------------|
| Advanced Paper/Quality Finishing Effects Color |                      |
| Print Task Quick Sets                          |                      |
| Neto Labels                                    | Sa <u>v</u> e Delete |
| - Baser Ostime                                 |                      |
| Paper Options                                  | H                    |
| First Page                                     |                      |
| Other Pages<br>Back Cover                      |                      |
| Size is: 8.5 <u>×</u> 11 inches                |                      |
|                                                |                      |
| Source is:                                     |                      |
| <u>I</u> ype is:                               |                      |
| Tough Paper                                    |                      |
|                                                |                      |
|                                                |                      |
|                                                |                      |
|                                                |                      |
|                                                | <u>H</u> elp         |
|                                                | OK Cancel            |

| HP Color LaserJet 3500 Document Properties     | ? 🛛          |
|------------------------------------------------|--------------|
| Advanced Paper/Quality Finishing Effects Color |              |
| Print Task Quick Sets                          |              |
| Neto Labels Save                               | Delete       |
| Color Options                                  |              |
|                                                |              |
|                                                |              |
| Print In <u>G</u> rayscale                     |              |
|                                                |              |
|                                                |              |
|                                                |              |
|                                                |              |
|                                                |              |
|                                                |              |
|                                                |              |
|                                                |              |
| ( <b>(</b> )                                   | <u>H</u> elp |
| ОК                                             | Cancel       |

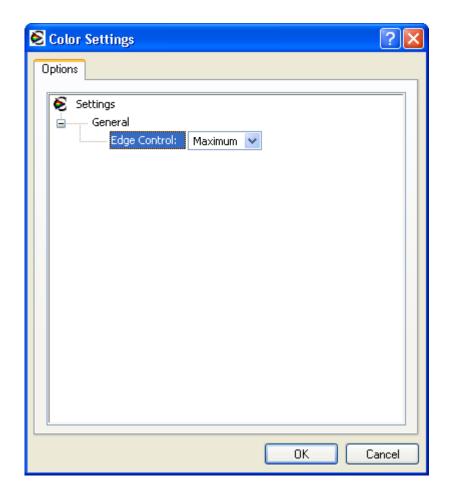

| HP Color LaserJet 3500 Document Properties                                                                                                    | ? 🛛    |
|----------------------------------------------------------------------------------------------------|--------|
| Advanced Paper/Quality Finishing Effects Color                                                                                                    |        |
| HP Color Laser Jet 3500 Advanced Document Settings   Paper/Output   Graphic   Advanced Printing Features: Enabled   Color Printing Mode: True Color (24 bpp)   Printer Features   Raster Compression:   Best Quality   Corientation: Portrait   Page Order: Front to Back |        |
| ОК                                                                                                    | Cancel |

| 🗳 HP Color LaserJet 3500 Document Pr     | operties 🛛 🛛 🔀       |
|------------------------------------------|----------------------|
| Advanced Paper/Quality Finishing Effects | Color                |
| Print Task Quick Sets                    |                      |
| Neto Labels                              | Sa <u>v</u> e Delete |
| Parising Options                         |                      |
| Resizing Options<br>Actual Size          |                      |
|                                          |                      |
| O P <u>r</u> int Document On             |                      |
| Letter                                   |                      |
| ✓ Scale to Fit                           |                      |
|                                          |                      |
| ◯ % of <u>N</u> ormal Size               | ~ Watermarks         |
| 100                                      | [none]               |
|                                          |                      |
|                                          | Edįt                 |
|                                          |                      |
|                                          |                      |
| <b>W</b>                                 | <u>H</u> elp         |
|                                          | OK Cancel            |

|                                                   | s Color               |
|---------------------------------------------------|-----------------------|
| Print Task Quick Sets                             | Save Delete           |
|                                                   |                       |
| - Document Options                                |                       |
| Correc <u>t</u> Order for Rear Bin                | H                     |
| Print On Both Sides (Manually)                    |                       |
|                                                   |                       |
| Flip Pages <u>U</u> p<br>Boo <u>k</u> let Layout: |                       |
| Off V                                             |                       |
| Pages per Sheet                                   |                       |
| 1 page per sheet 🔽                                |                       |
| Print Page <u>B</u> orders                        |                       |
| Page Order:                                       |                       |
| Right, then Down 👻                                |                       |
|                                                   | Botate                |
|                                                   | Botate by 180 degrees |
|                                                   |                       |